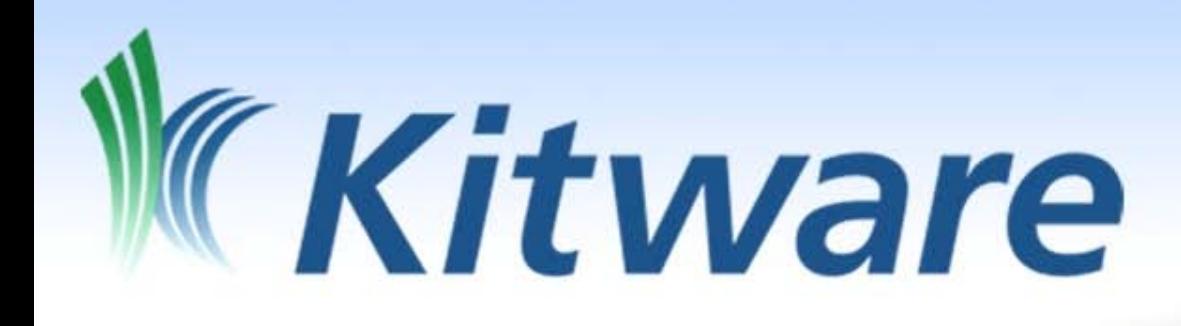

# ParaView Scripting

David E DeMarle Kitware Inc.

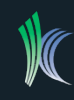

### DATA FOR TUTORIAL

- <https://www.kitware.com/Customers/IEEEVIS09>
- username=password="IEEEVIS09"
- multicomb 0.vts
- DataSet is part of ParaViewData, which is available from www.paraview.org

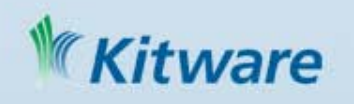

### Why?

- Run in Batch mode
	- Set up Vis task on small dataset locally
	- Repeat with real data on supercomputer
- Interface ParaView with other tools
- Scripted tasks in GUI
- Rapid Prototyping
- Script arbitrary parallel processing tasks
	- Not just visualization
	- A parallel interpreted programming environment
	- Manipulate individual values in huge data sets

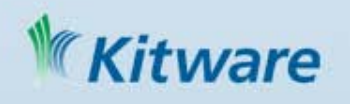

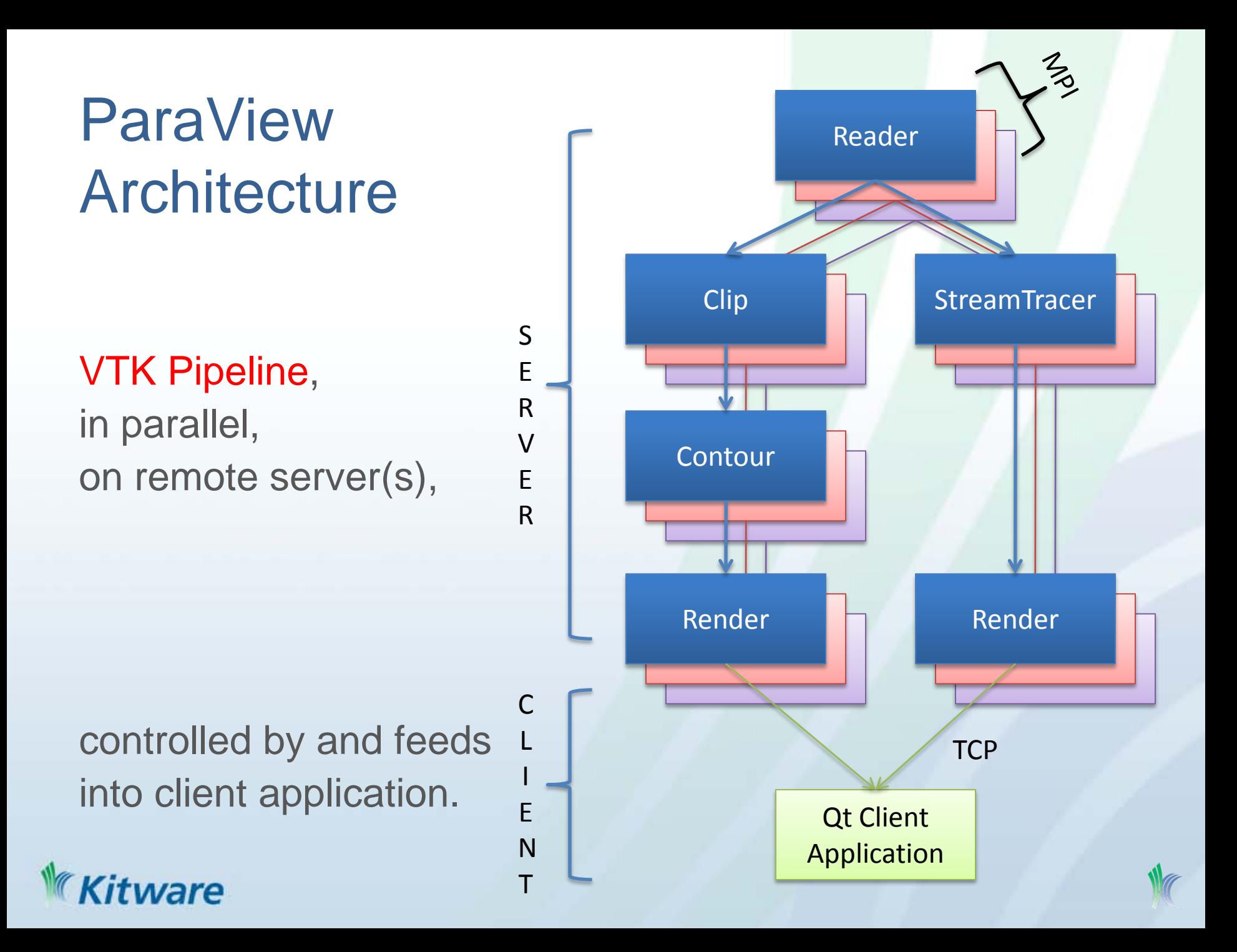

![](_page_4_Figure_0.jpeg)

![](_page_5_Figure_0.jpeg)

### Proxies, Properties

- Client makes Proxies to control remote objects
- Proxies that control filters are called SourceProxies
- Proxies' Properties call specific methods on those objects

aVtkContourFilter->SetValue(0.0);

aContour.ContourValues = [0.0]

**ContourProxy** 

![](_page_6_Picture_7.jpeg)

![](_page_6_Figure_8.jpeg)

### How it Works

- Python wrapping of VTK
	- All public methods\* of concrete classes callable
	- Unfortunately, can only call them on objects that live on client
- Python wrapping of ServerManager (SM)
	- vtkServerManager library is what allows client to control remote VTKSMSOURCEPROXY, VTKSMPROPERTY, etc
	- At this level you can control things on server
- Layered modules on top of wrapping simplify life >>> import paraview (deprecated, PV <= 3.2 ) >>> from paraview import servermanager (deprecated, PV <= 3.4) >>> from paraview.simple import \* (New and Improved! PV >= 3.6)

\* That do not take pointer arguments, are not within //BTX … //ETX, and are not in manually excluded files

#### WARNING!

- ParaView evolves quickly
	- 3.6.2 Trace
	- create python scripts that track GUI actions
	- then look at the script to see how to do X
	- most of this talk is lower level than you need
	- But it helps you understand the scripts

![](_page_8_Picture_7.jpeg)

- Shell within GUI
	- Tools->Python Shell
	- Fixed to same server that GUI is connected to
- Any python interpreter
	- Set PATHS to include ParaView libraries (bin and Utilities/VTKPythonWrapping)
- pvpython
	- python interpreter that comes with ParaView
	- Paths are set automatically
- pvbatch
	- MPI pvpython

command line

- Made to run on supercomputer
- Can not interact with it, must give it filename of a script to run
- Can not change server (no TCP) it actually runs inside the server

How to Use it

• All: Start script with ">>> from paraview.simple import \*"

WARNING! None have event loop -> No mouse, just good old

### Using External Interpreter

• Mac/Linux

% set PVBUILD=/Builds/ParaView/devel/build % export **PATH**=\${PATH}:\${PVBUILD}/bin % export **LD\_LIBRARY\_PATH**=\${LD\_LIBRARY\_PATH}:\${PVBUILD}/bin % export **PYTHONPATH**=\${PVBUILD}/bin: % export **PYTHONPATH**=\${PYTHONPATH}:\${PVBUILD}/Utilities/VTKPythonWrapping

**Windows** 

Start->Control Panel->Performance and Maintenance ->

![](_page_10_Picture_76.jpeg)

![](_page_10_Picture_6.jpeg)

### Where to Start?

- build a pipeline by creating SourceProxies\*
- Use properties to inspect and change the filter's settings
- Properties are often assigned at instantiation

```
>>> myCone = Cone()
```
>>> print myCone.Center >>> myCone.Center = [10,10,10]

>>> aDuplicateCone = Cone(Center=[10,10,10])

SourceProxy – ParaView term for any reader, procedural generator, filter, or writer

![](_page_11_Picture_8.jpeg)

![](_page_11_Picture_9.jpeg)

## Getting Help

- help(paraview.simple) lists all functions that paraview.simple gives you Includes names and descriptions of all SourceProxies
- help(Cone) gives top level information about Cones (the class)
- help(myCone)

gives more details (ex properties you can access) when you give it a particular Cone (the object)

- dir(myCone) compact and sometimes more complete alternative
- print(myCone) sometimes gives more details about member values

![](_page_12_Picture_7.jpeg)

#### About Properties

• Properties are pythonesque

>>> myCone.Center = [0,0,0] >>> myCone.Center[0] = [1] >>> myCone.Center[2:3] = [2,3]

• VTK and ParaView are lazily evaluated. You don't<sup>>>> Show(myCone)</sup> see results until you tell Pipeline to run >>> Render()

>>> myCone.Radius = 2.0 >>> myCone.Radius = 0.1

>>> #!? Why no change?

>>> Render()

![](_page_13_Picture_7.jpeg)

### Building a Pipeline

Like in GUL build on top of the "Active" source

>>>aReader = XMLStructuredGridReader( FileName="multicomb\_0.vts")

Set Properties as you go, like editing Property Tab in GUI's **ObjectInspector** 

 $\gg$  aClip = Clip()

 $\gg$  aClip.ClipType.Normal =  $[0,-1,0]$ 

Reader

Reader

Clip

Clip

**Contour** 

Reader

>>> aContour = Contour() >>> aContour.ContourBy = "Density" >>> aContour.Isosurfaces = [0.5]

![](_page_14_Picture_8.jpeg)

### Building a Pipeline

>>> SetActiveSource(aReader)

- **Branch by** changing the active source, like choosing in GUI's **PipelineBrowser**
- Unlike in GUI, displays are not automatically made or refreshed

**Ware** 

>>> aST = StreamTracer() >>> aST.Vectors = "Momentum" >>> aST.SeedType.Center = [3,2,28] >>> aST.SeedType.Radius = 2 >>> aST.SeedType.NumberOfPoints  $= 100$ 

>>> Show(aContour) >>> Show(aStreamTracer) >>> Render()

![](_page_15_Figure_6.jpeg)

### Navigating the Pipeline

- Don't have to use active source to branch, can assign at creation >>> aST = StreamTracer(Input=aReader) >>> aST = StreamTracer()
- Can change after the fact >>> aST.Input = aReader >>> aST.Input = aClip
- Can inspect ActiveSource >>> aSource = GetActiveSource()
- Can get a hold of all or any particular **SourceProxy**

>>> GetSources() >>> someSource = FindSource("Contour1")

![](_page_16_Picture_6.jpeg)

### Merging and Multiplicity

• Some SourceProxies require multiple inputs, usually named "Input" and "Source", but not always

>>> probe = ProbeLocation() >>> probe.Input = Mandebrot() >>> probe.ProbeType = Sphere()

![](_page_17_Figure_3.jpeg)

- Some SourceProxies have inputs that are repeatable, use array notation to assign them
- >>> append = AppendGeometry() >>> append.Input = [poly1, poly2] >>> reader = GaussianCubeReader(filename="my.cube") Append Geom 1 Geom N
- A few SourceProxies produce multiple outputs, use array notation to retrieve them
- >>> shrink=Shrink()
- >>> shrink.Input=reader[1]
- Gauss Output Grid

![](_page_17_Picture_10.jpeg)

## Displaying Results

- Parallel Flexible Display Pipeline complexity encapsulated by "Representations" in "Views"
- **Representation** visual qualities of an output

≈ Mapper + Actor + parallel transport

Show() returns a Representation

- **View** Visual qualities of a window ≈ Renderer + Camera + Lights + RenderWindow Render() returns a View
- To make it easier to build, commands default to working with the Active Representation and Active View

![](_page_18_Picture_7.jpeg)

![](_page_18_Figure_8.jpeg)

### Controlling Display

- Change Properties of View and Representation Proxies >>> help(aView) to affect display >>> aView = GetActiveView() >>> aView.Background = [0.0,0.0,0.0]
- Don't forget lazy evaluation >>> Render()
- Visibility is particularly important, since all pipeline stages can be shown Show() and Hide() shortcuts set Visibility property >>> aRep = GetRepresentation() >>> help(aRep) >>> Show(aRep) >>> Hide(aRep)

![](_page_19_Picture_4.jpeg)

## Controlling Display

Many methods take ActiveRepresentation and ActiveView as default arguments

>>> clipFiltersRepInMyView = GetDisplayProperties(aClip, myView) >>> clipFiltersRep = GetDisplayProperties(aClip) >>> activeSourcesRep = GetDisplayProperties()

But can get hold of and then control any View and Representation

>>> GetRenderViews() >>> view0 = GetRenderViews()[0] >>> allReps = view0.Representations()  $\gg$  rep0\_0 = allReps[0]

![](_page_20_Picture_5.jpeg)

#### **Camera**

- RenderViews (not PlotViews etc) have Cameras
- View has properties to manipulate them

>>> view0.CameraPosition >>> view0.CameraPosition = [16,0,51] >>> view0.CameraFocalPoint >>> view0.CameraFocalPoint = [0,0,0] >>> view0.CameraViewUp >>> view0.CameraViewUp = [0,1,0] >>> view0.CameraAngle >>> view0.CameraAngle = 20

![](_page_21_Picture_4.jpeg)

### Rendering Modes

• A Representation's *Representation*\* property controls rendering mode:

Bounding Box **Points** Wireframe Polygons (surface) Volume Render etc

>>> aRep = Show(aClip) >>> aRep.GetProperty("Representation"). Available >>> aRep.Representation = 'Outline' >>> Render() >>> aRep.Representation = 'Points' >>> Render() >>> aRep.Representation = 'Wireframe' >>> Render() >>> aRep.Representation = 'Surface With Edges' >>> Render() >>> aRep.Representation = 'Surface' >>> Render()

\* Yes terminology is confusing, so top level is often called "Display Property" or "Display Pipeline"**Ware** 

### Color Mapping

- Representations have LookupTables that assign colors to values
- MakeBlueToRedLT(min,max) is a convenient way to make one
- >>> aRep.ColorArrayName = 'Density' >>> aRep.LookupTable= MakeBlueToRedLT(0,1) >>> Render()
- You can design your own if you need to:

Pick an array to color with Pick the value ranges Pick the colors

>>> aRep.ColorAttributeType='POINT\_DATA' >>> aRep.ColorArrayName="Density" >>> lut = servermanager.rendering. PVLookupTable() >>> aRep.LookupTable = lut  $\rightarrow$   $\rightarrow$   $\rightarrow$  # value, R,G,B >>> lut.RGBPoints = [ 0.0, 0.0, 0.0, 1.0, 0.1, 0.5, 0.0, 0.5 1.0, 1.0, 0.0, 0.0]

![](_page_23_Picture_7.jpeg)

### Getting information

- ParaView has a client server architecture, and is lazily evaluated (designed for large data)
- You have to ask ParaView politely when you need results back from server (other than display)
- Three ways ways to get quantitative results back
	- Information properties
	- DataInformation
	- Fetch

![](_page_24_Picture_7.jpeg)

### Information Properties

- Properties Most VTK methods on server set parameters SETFILENAME(), SETCONTOURS() >>> aReader.FileName = "multicomb\_0.vts" >>> print aReader.FileName foo.ex2 >>> #does not ask server, just remembers >>> #what we set
- Information Properties Some VTK methods return simple results

GETFILENAME(), GETNUMBEROFPOINTS() >>> aReader.UpdatePropertyInformation() >>> print aReader.TimestepValues

>>> aST2 = StreamTracer(Input=aReader) >>> aST2.UpdatePipeline() >>> aST2.UpdatePropertyInformation() >>> aST2.GetProperty("NumberOfPoints")

Information Properties let the client read these results

![](_page_25_Picture_7.jpeg)

### Data Information

- Data Information
	- What GUI shows in Pipeline Browser's Information Tab
	- What GUI uses to assign filter default settings
	- Meta-Information about output of a SourceProxy CLASSNAME, MEMORYSIZE, EXTENT,
		- NUMCELLS, NUMPOINTS, ARRAYS, ARRAY NAMES, ARRAY RANGES
	- Can't get individual values out

![](_page_26_Picture_124.jpeg)

>>> aReader.UpdatePipeline() >>> aReader.UpdatePipelineInformation() >>> dInfo = aReader.GetDataInformation() >>> dInfo.GetDataClassName()  $\gg$   $>$   $\sim$   $\sim$   $\sim$   $\sim$ dInfo.GetPointDataArrayInformation() >>> pdInfo.GetNumberOfArrays() >>> ai0 = pdinfo,GetArrayInformation(0) >>> ai0.GetName() >>> ai0.GetNumberOfComponents() >>> ai0.GetComponentRange(0) >>> ai0.GetNumberOfTuples()

![](_page_26_Picture_9.jpeg)

#### Fetch

- Copies entire DataSet from server to Client
- Once local, you can manipulate the data with python Wrapped VTK API and access individual data values
- Since data is large, don't often want whole data set on client
- Can also do some simple aggregation of attribute values Just specify an aggregator function to apply on the way

```
>>> output = servermanager.Fetch(aClip)
```
>>> print(output)

```
>>> processor1sOutput =
```

```
servermanager.Fetch(aClip,1)
```

```
\gg mm = MinMax()
```

```
>>> mm.Operation = "MIN"
```
>>> minResult = servermanager.Fetch(elev, mm, mm)

```
>>> a0 = minResult.GetPointData().GetArray(1)
```

```
>>> a0.GetName()
```
>>> a0.GetValue(0)

![](_page_27_Picture_15.jpeg)

![](_page_27_Picture_16.jpeg)

#### Now that you know…

• Choosing a server

Disconnect from one server (destroying pipeline there) and connect to another.

>>> Connect(host, portnum) >>> Help(Connect)

• Writers

Save output of any SourceProxy on server's file system >>> writer =XMLUnstructuredGridWriter() >>> writer.FileName = "foo.pvtk" >>> writer.Input = aClip >>> writer.UpdatePipeline()

![](_page_28_Picture_6.jpeg)

## Features I'm skipping

• Screen Shots

>>> WriteImage(filename, view==ActiveView, Magnification==0.0)

#### • Animation

Create key frames in tracks and automatically animate through them. Like GUI's Animation View

>>> scene = servermanager.animation.AnimationScene()

>>> track1 = servermanager.animation.KeyFrameAnimationCue() >>> keyframe1 = servermanager.animation.CompositeKeyFrame() >>> track1.KeyFrames = [keyframe1, keyframe2]

>>> scene.Cues = [track1]

#### • Movies

Save as series of screenshots or into a movie file\* >>> AnimateReader(reader, view, "myMovie.png")

\*Assuming your ParaView has a codec, otherwise limited to numbered screenshots

#### Even More Features

• State

Save state in GUI, load it in python (and vice-versa) >>> servermanager.LoadState("myteststate.pvsm") >>> SetActiveView(GetRenderView()) >>> Render()

.<br>ho

?

?

{Your Python Code here}

<u>Sailtytiisit</u><br>Codo horol  $\frac{1}{2}$ 

<mark>de here}</mark> <mark>|</mark>

• Python Programmable Filter A white box filter Arbitrary scripted parallel processing Numerous examples on wiki

![](_page_30_Picture_4.jpeg)

### Python Programmable Filter

runs inside a filter's RequestData() on server python wrapped VTK API

Get hold of input and output DataSet(s) examine geometry, topology and attributes

Do some arbitrary calculation

>>> pfilter = ProgrammableFilter() >>> pfilter.Script = """ pdi = self.GetPolyDataInput() pdo = self.GetPolyDataOutput() newPoints = vtk.vtkPoints() numPoints = pdi.GetNumberOfPoints() for i in range(0, numPoints): coord = pdi.GetPoint(i)  $x, y, z = coord[:3]$  $x = x^* 1$  $y = y * 1$  $z = 1 + z^*0.3$ newPoints.InsertPoint(i, x, y, z) pdo.SetPoints(newPoints) 669999

![](_page_31_Picture_5.jpeg)

### Getting More Help

- **Wiki Page**
	- <http://www.paraview.org/Wiki/ParaView>
- **Source Code Documentation**
	- [http://www.paraview.org/ParaQ/Doc/Nightly/html/anno](http://www.paraview.org/ParaQ/Doc/Nightly/html/annotated.html) [tated.html](http://www.paraview.org/ParaQ/Doc/Nightly/html/annotated.html)
- **Mailing List** 
	-

– Sign up-<br>>http://public.kitware.com/mailman/listinfo/paraview

- Search -><http://markmail.org/search/?q=list:paraview>
- **Bug Tracker**
	- [http://www.paraview.org/Bug/my\\_view\\_page.php](http://www.paraview.org/Bug/my_view_page.php)
	- Project:-> ParaView3

![](_page_32_Picture_12.jpeg)